Setting up Parental Controls for the first time

There are two ways to set up BT Parental Controls. It only takes 5-10 minutes. **Setting up a new Hub**

When you set up your new Hub, you'll be guided through the installation. During the installation you'll be given the option to set up BT Parental Controls. Just follow the instructions.

## **Existing customer with a BT Hub**

You can get BT Parental Controls by accessing them through your My BT account.

- 1. [Log in or sign up to My BT](https://bt.com/mybt) with your BT ID
- 2. Scroll down to and click on the **Manage your extras** button

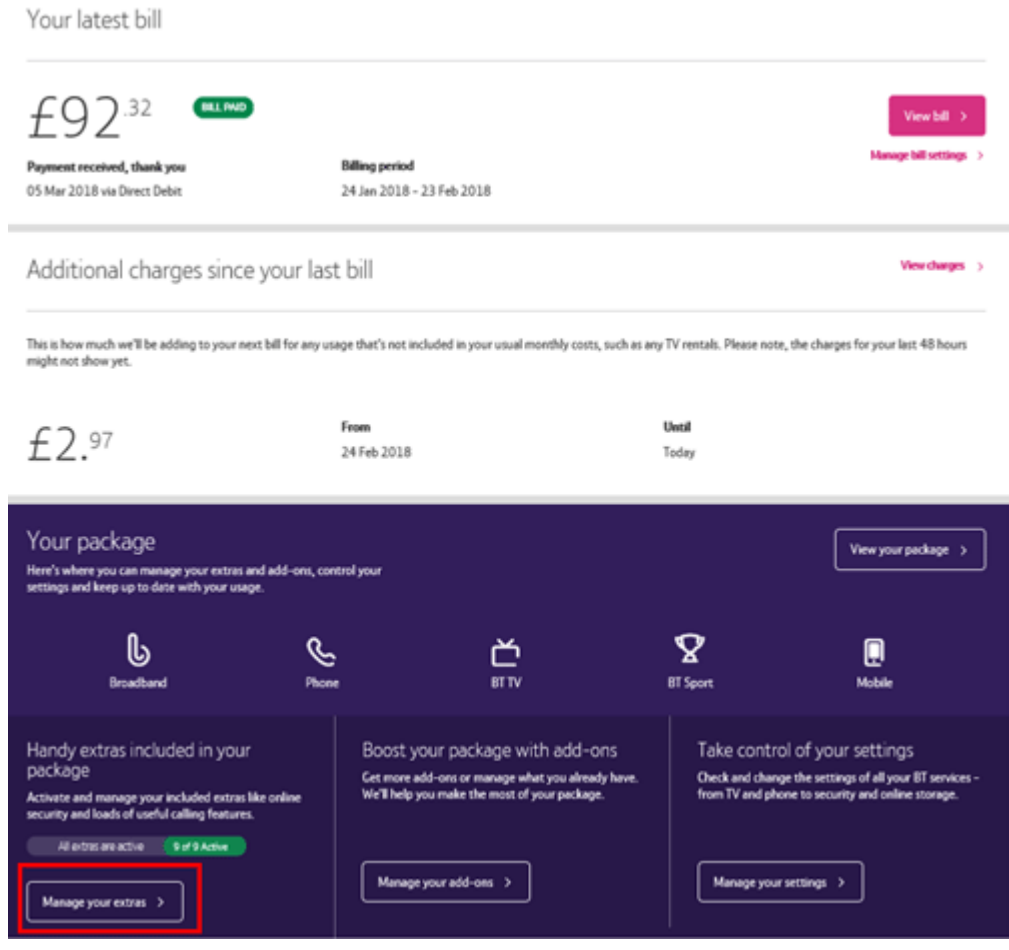

3. Scroll to the 'BT Parental Controls' section and click the **Manage BT Parental Controls** link

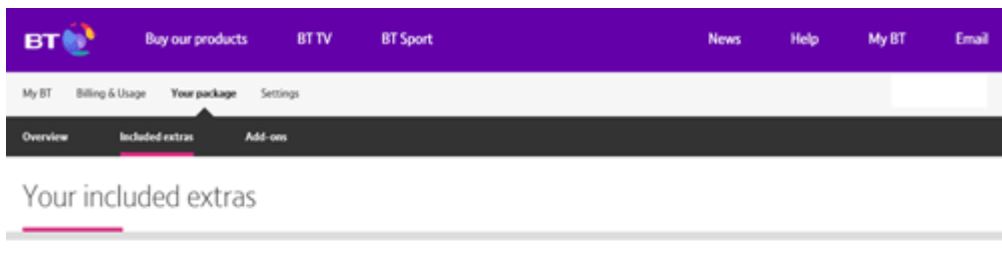

Set up your included extras and get the most from your package

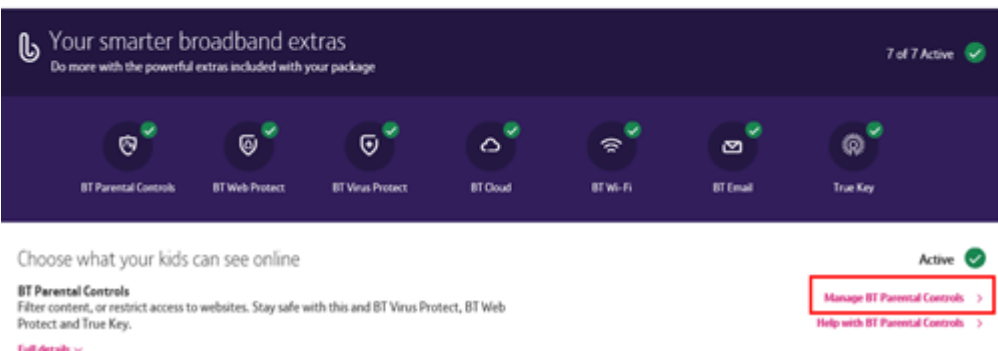

- 4. Activation will take place automatically and you'll be put on the 'Light Filter'. It'll take about a minute to complete the set up
- 5. You'll then receive a confirmation screen and your filters will be live within two hours

## **Non-BT hub or router**

It's preferable that you use a BT Hub. However, if you don't have one, you can still use BT Parental Controls, but you must make sure that you are using BT DNS settings. You may need to check the instructions that came with your router for how to do this.

[Check your DNS settings](https://bt.custhelp.com/app/answers/detail/a_id/47609/kw/47609/c/7338,7388,7391)

How can I tell if my BT Parental Controls are active? To check if your BT Parental Controls are active:

- 1. Log in to your [My BT](https://www.bt.com/mybt) account
- 2. Scroll down to and click on the **Manage your extras** button
- 3. On the My Security management page, if the slider in the 'BT Parental Controls' panel is set to 'On', BT Parental Controls are active. Just click on the slider to quickly switch BT Parental Controls on or off

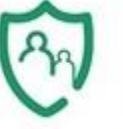

**BT Parental Controls** Allowed Websites: 0 **Blocked Websites: 0** Time Settings: off Current filer level: light

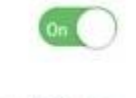

Manage Settings

Any changes you make can take up to two hours to take effect. If two hours have passed and BT Parental Controls are still not active, then try rebooting your Hub. [How to reboot your Hub](http://bt.custhelp.com/app/answers/detail/a_id/9672)

How long after I have set up the filters will the BT Parental Controls take effect? Once you have set up the filters, it will take up to two hours for your filters to activate. However, you can still log in and customise any of your BT Parental Control settings during this time.

I've rebooted, restarted or reset my BT Hub. Do I need to set up BT Parental Controls again?

No, your BT Parental Controls settings are linked with your account. So if you reboot, restart or reset your hub, all of your settings will still be there.

## Changing filter levels

These are the three predefined filter levels on BT Parental Controls (Light, Moderate and Strict). You can customise your filters to suit your needs but the screen below shows which categories are blocked for each of the predefined filter levels.

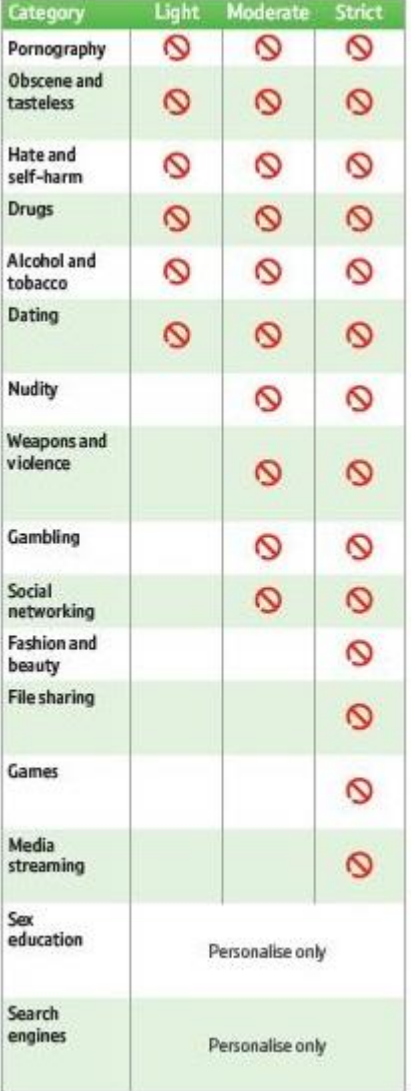

- 1. [Log in to My BT](https://bt.com/mybt) with your BT ID
- 2. Scroll down to and click on the **Manage your extras** button followed by clicking on **Manage BT Parental Controls**

3. Select 'Manage Settings' under BT Parental Controls and choose the **Change filter levels** tab

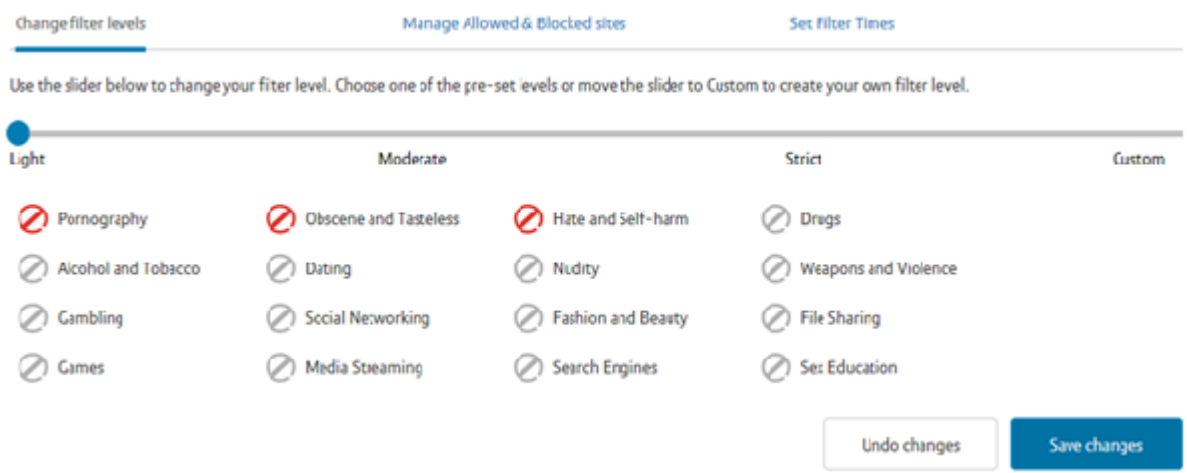

- 4. You can select from the three pre-defined filter levels 'Strict', 'Moderate' and 'Light'. Just move the slider to the filter level you want and select **Save changes**. You'll see a list of what categories will be blocked by that filter setting
- 5. You can then customise this filter level even further by moving the slider to **Custom**. Just select or de-select any blocking category you want to change

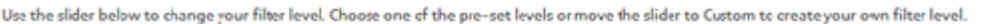

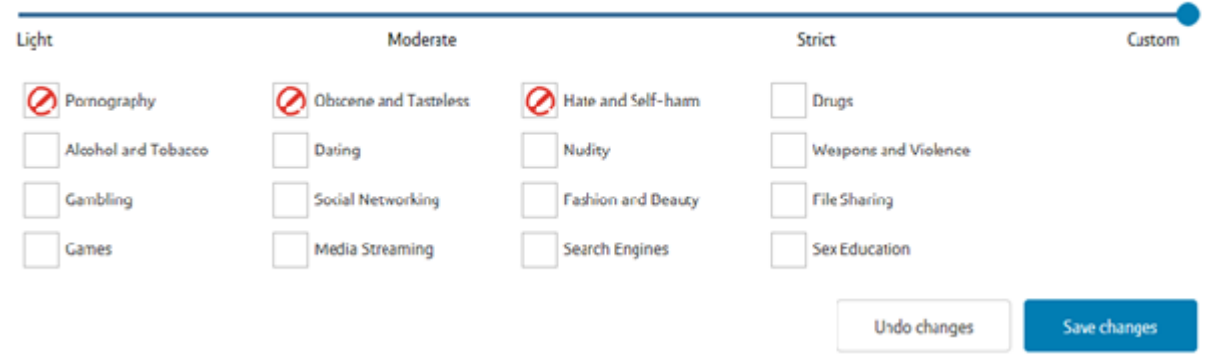

- 6. To make the changes, click **Save Changes** at the bottom of the section
- 7. Your new filter level will be active within 10 minutes

What are the blocking categories on Parental Controls?

This table shows the different blocking categories you can select within Parental Controls and what types of websites they block. For example, online gambling sites are for adults over the age of 18. BT Parental Controls allow you to restrict and block access to gambling sites. You just need to change your filter level to block the gambling category.

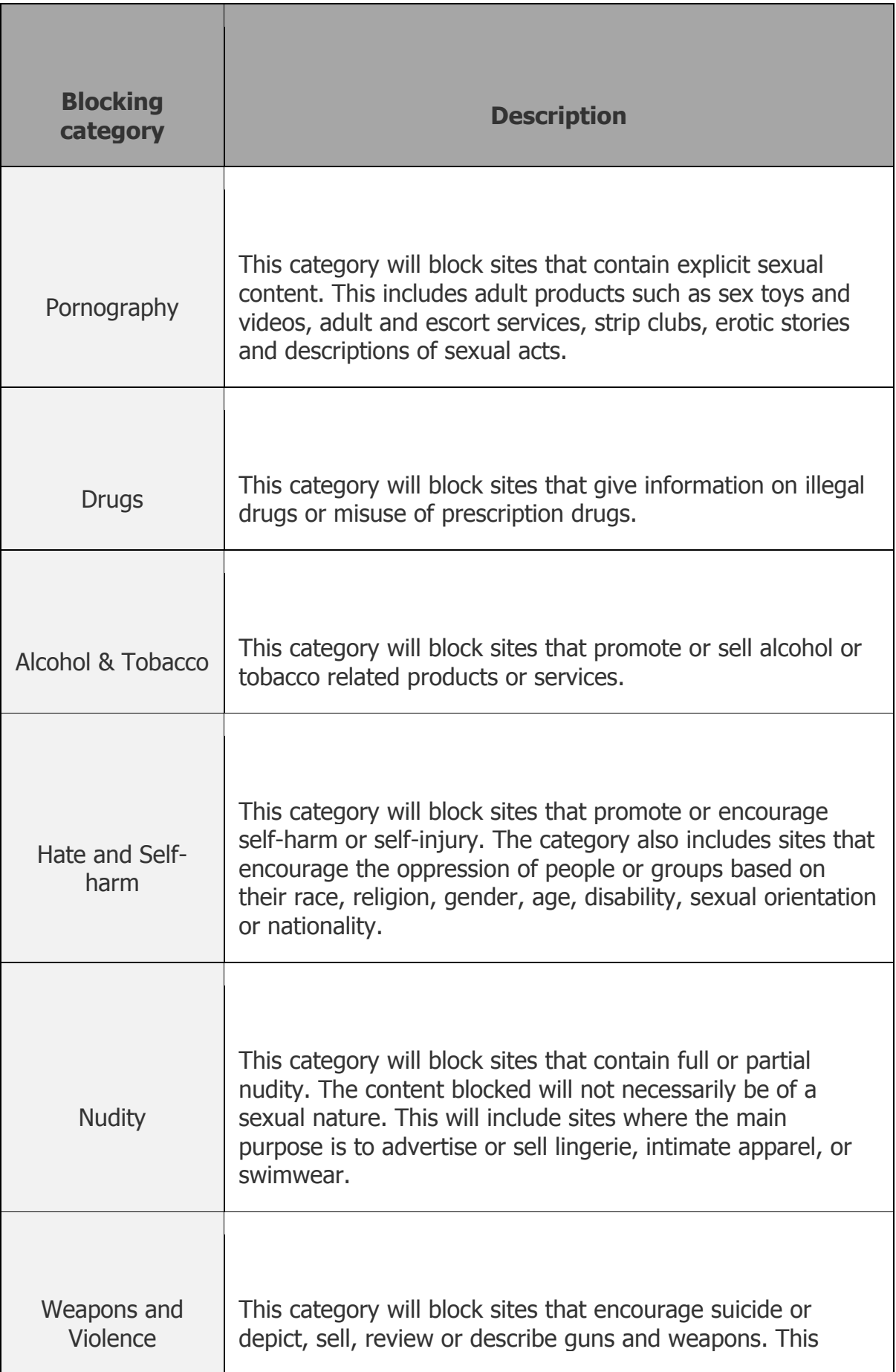

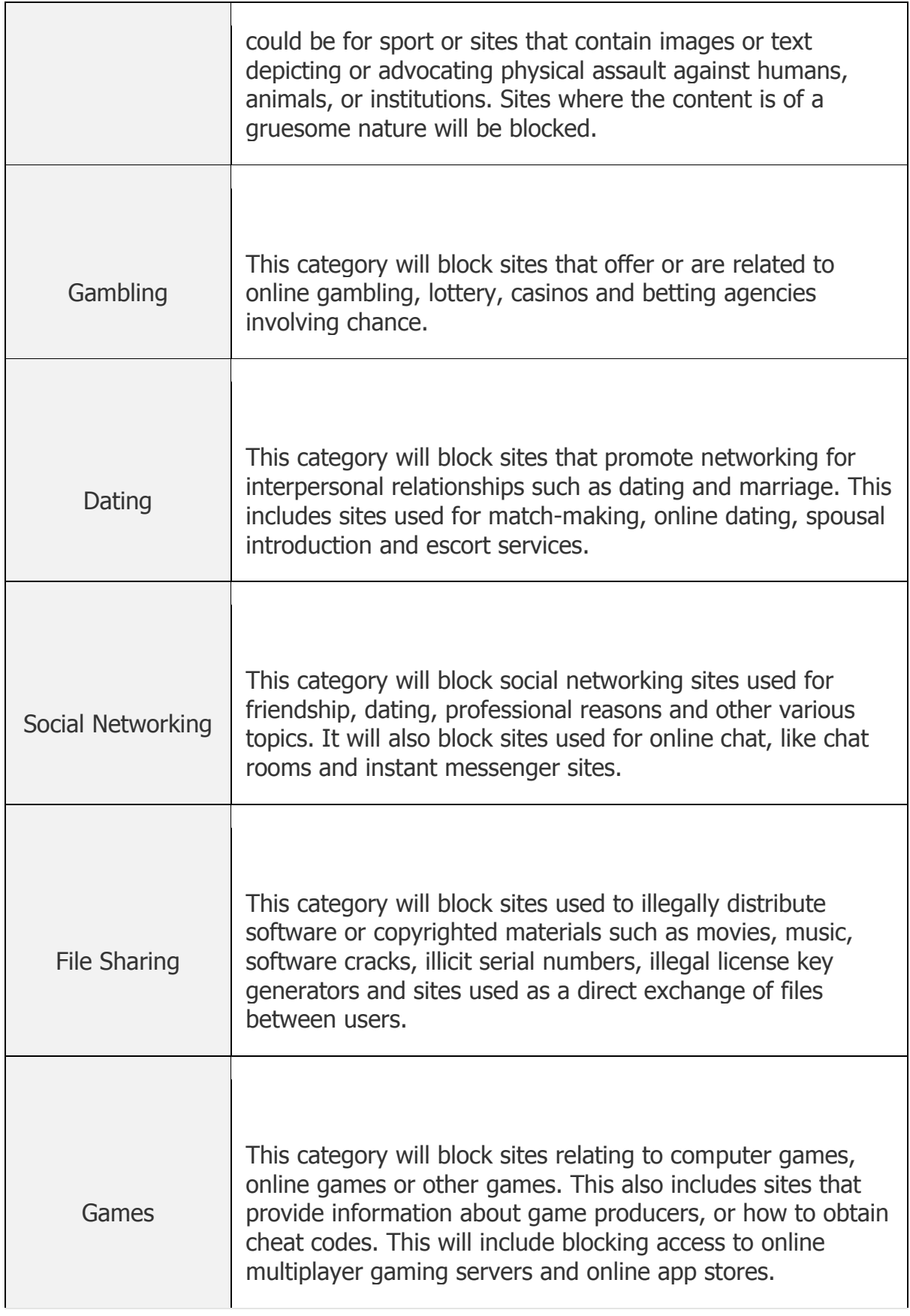

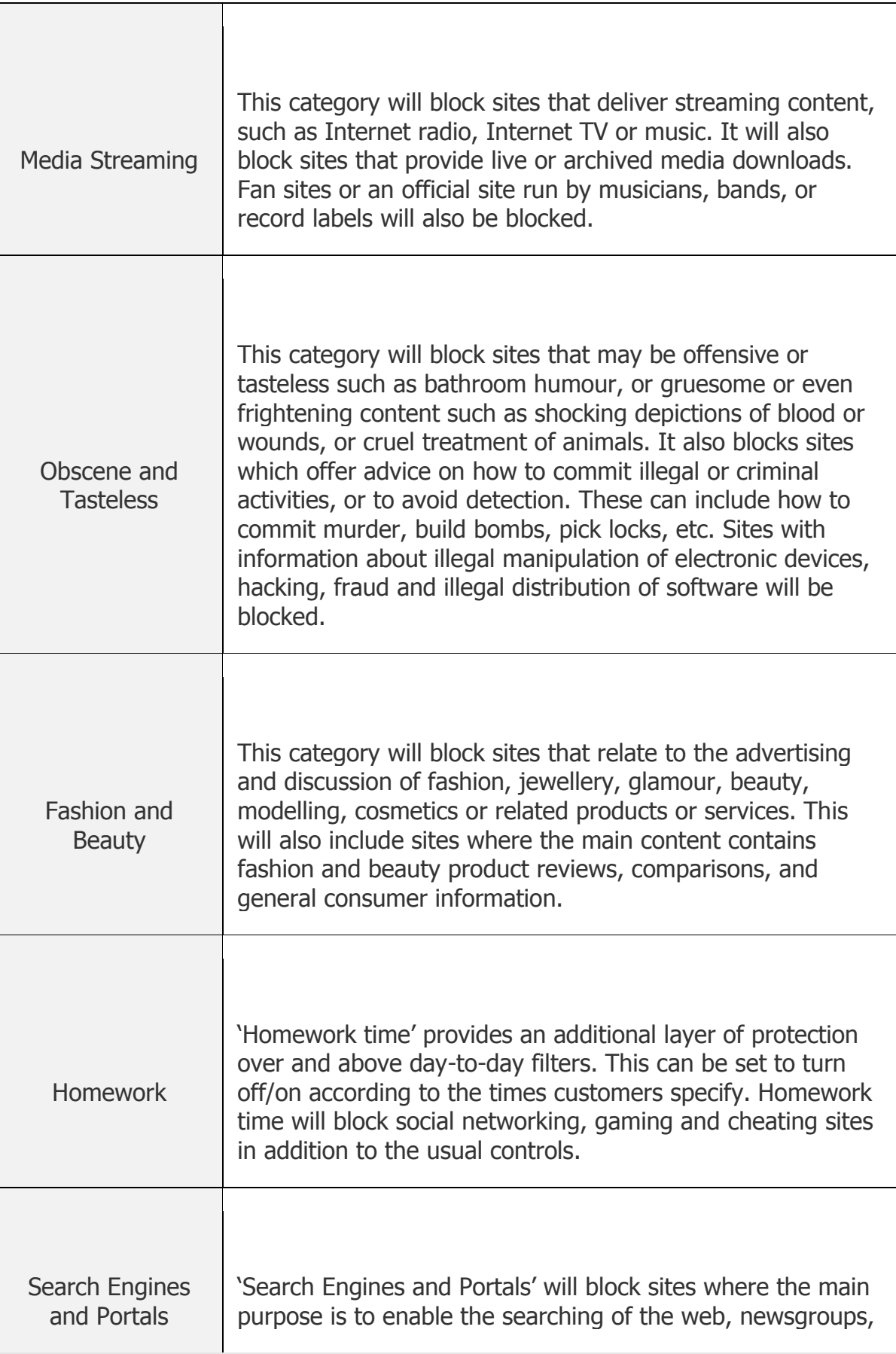

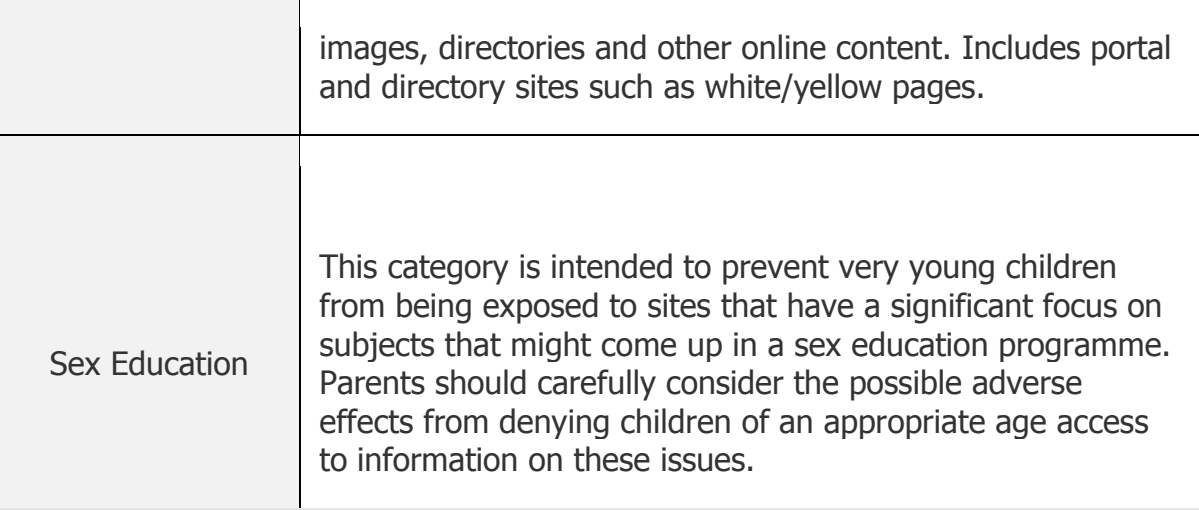